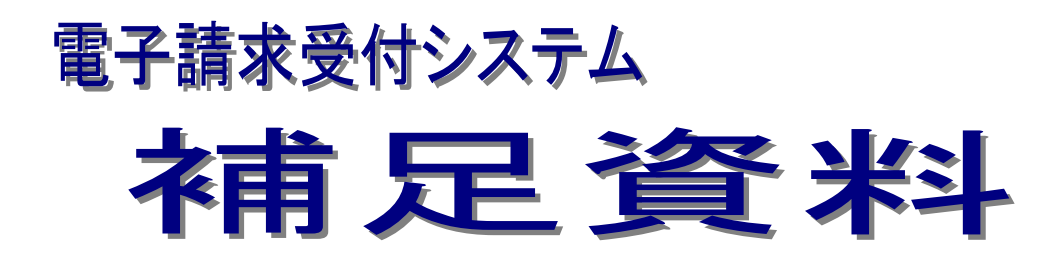

# 第2.14版

国民健康保険中央会

国民健康保険中央会

国民健康保険中央会の許可なく複製、改変を行うことはできません。 本書の内容に関しては将来予告なしに変更することがあります。 また、本システムにより生じたいかなる損害についても本会では責任 を負いかねますのであらかじめご了解のうえ、システムをご使用くださ  $V_{\alpha}$ 

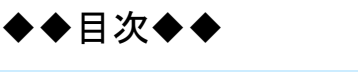

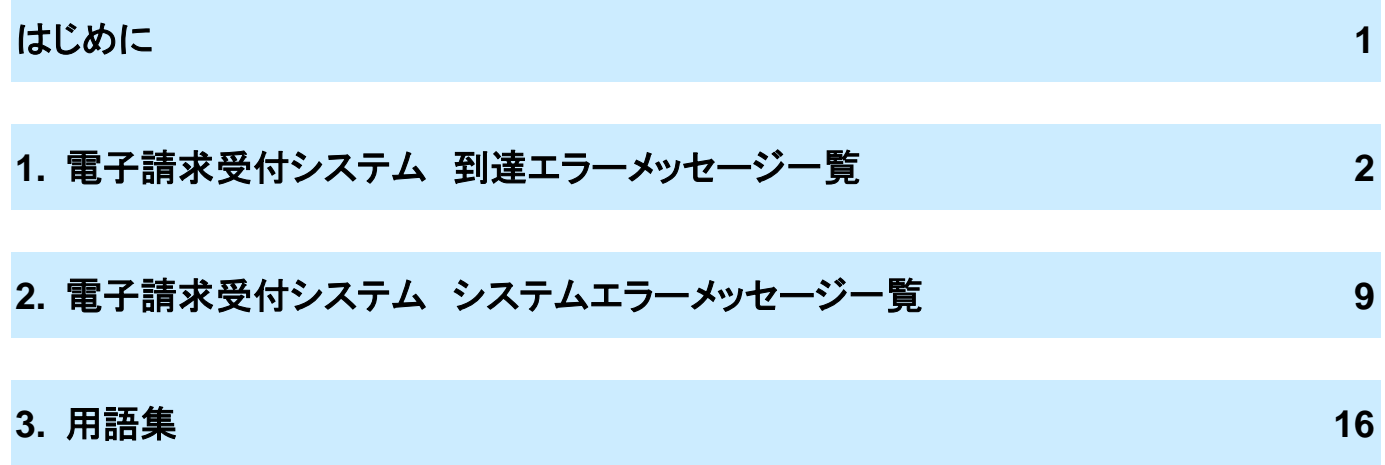

## <span id="page-4-0"></span>はじめに

この資料は、電子請求受付システムを利用するためのマニュアル補足資料です。

請求を受け付けるしくみ

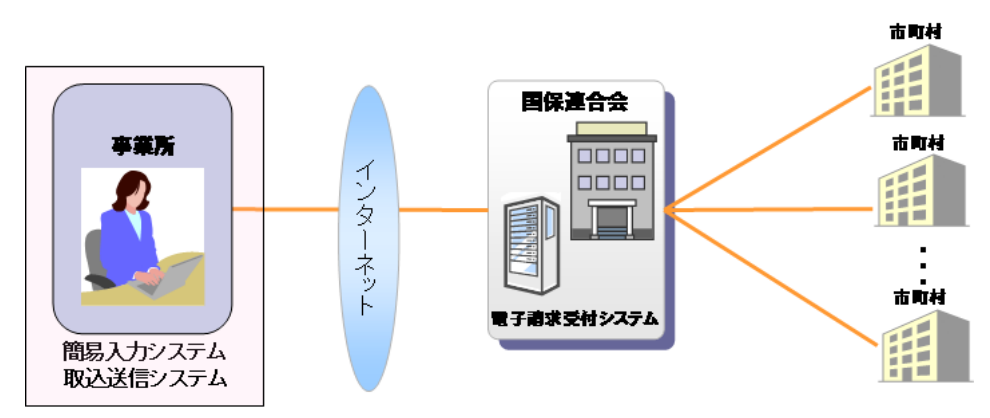

#### 略称について

このマニュアルでは、名称は略称で記述されています。

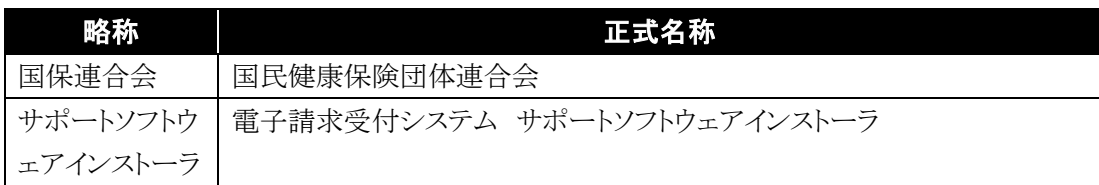

#### 登録商標について

- Microsoft、Windows、Edge は、Microsoft Corporation の登録商標です。
- Google、Chrome は、Google LLC の登録商標です。
- その他、本マニュアルに記載されている会社名、製品・サービス名は各社の登録商標、または商標です。

### <span id="page-5-0"></span>**1.** 電子請求受付システム 到達エラーメッセージ一覧

このエラーメッセージ一覧は、請求情報送信時に電子請求受付システムで実施する事前チェックにてエラーと なった場合に、到達確認画面に表示されるエラーとその対処方法を一覧形式で掲載しております。 ご利用中にエラーが発生した場合は、このエラーメッセージ一覧を確認し、対処方法を実施してください。

※ 当エラーのチェックは一覧の No.1 から順番に行われます。 途中でエラーが発生した場合、それ以降のチェックは行われません。 エラー内容の修正後、再度送信を行った際に別のエラーが表示される可能性がありますが、その場合は該 当のエラーメッセージの対処法を実施してください。

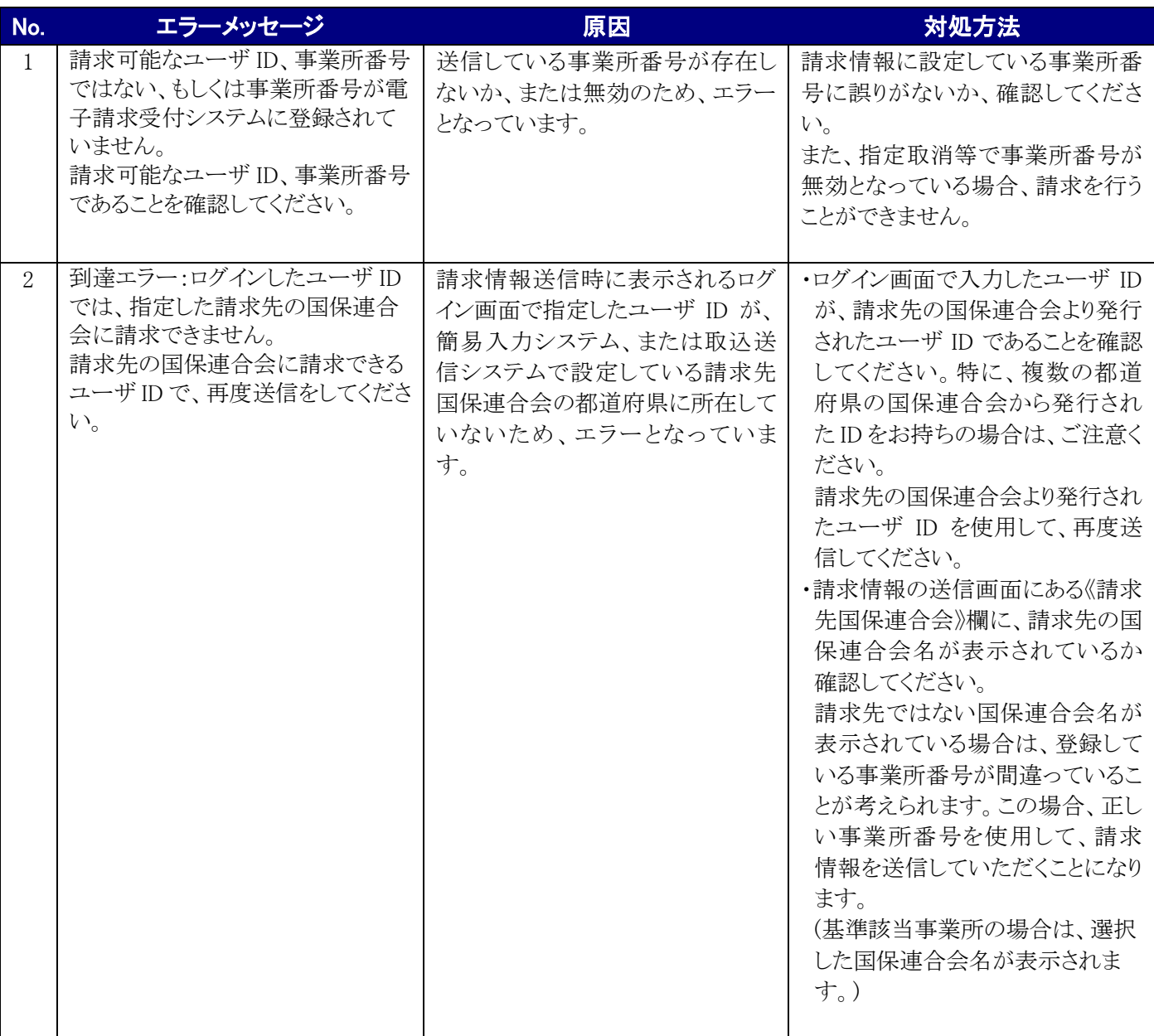

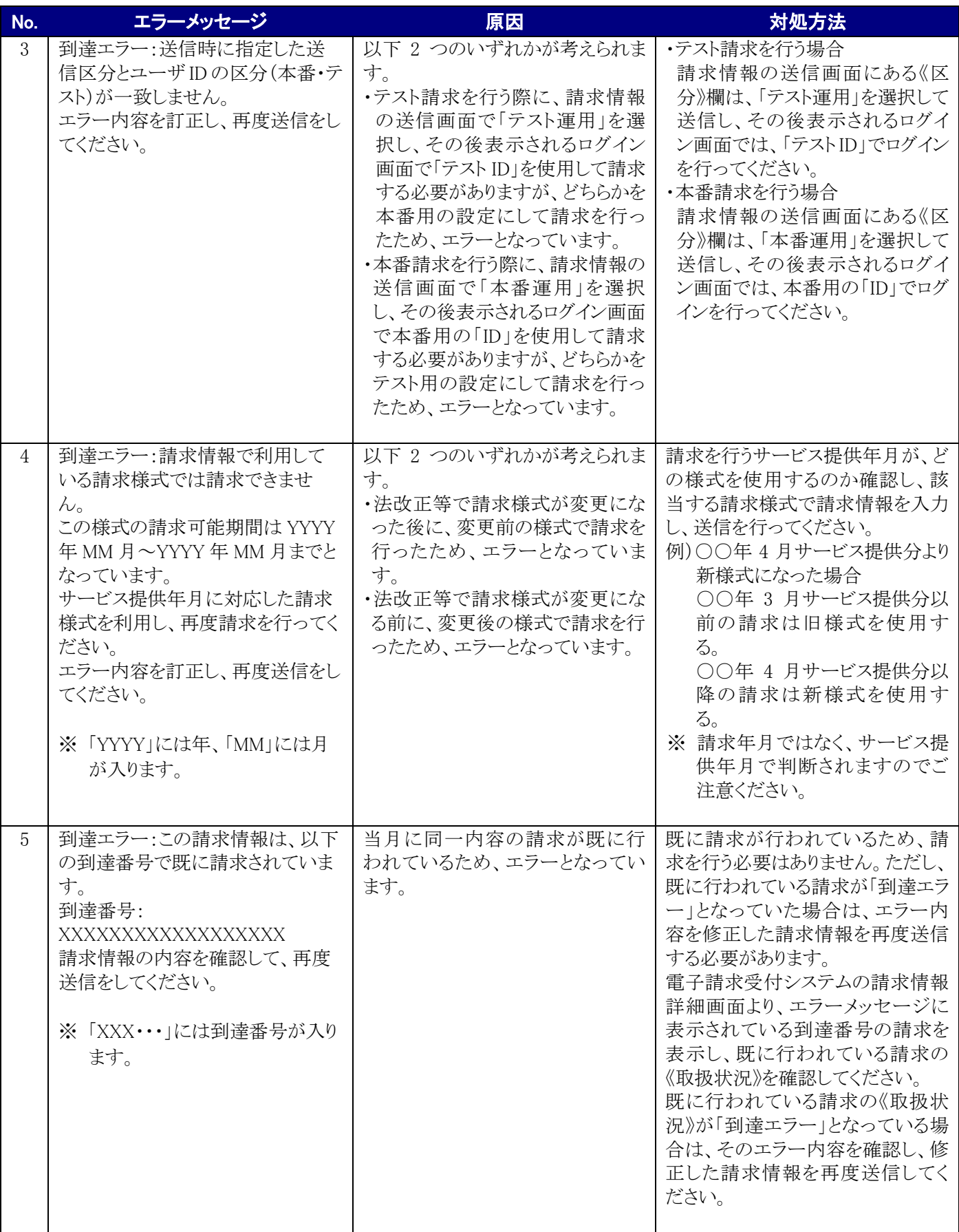

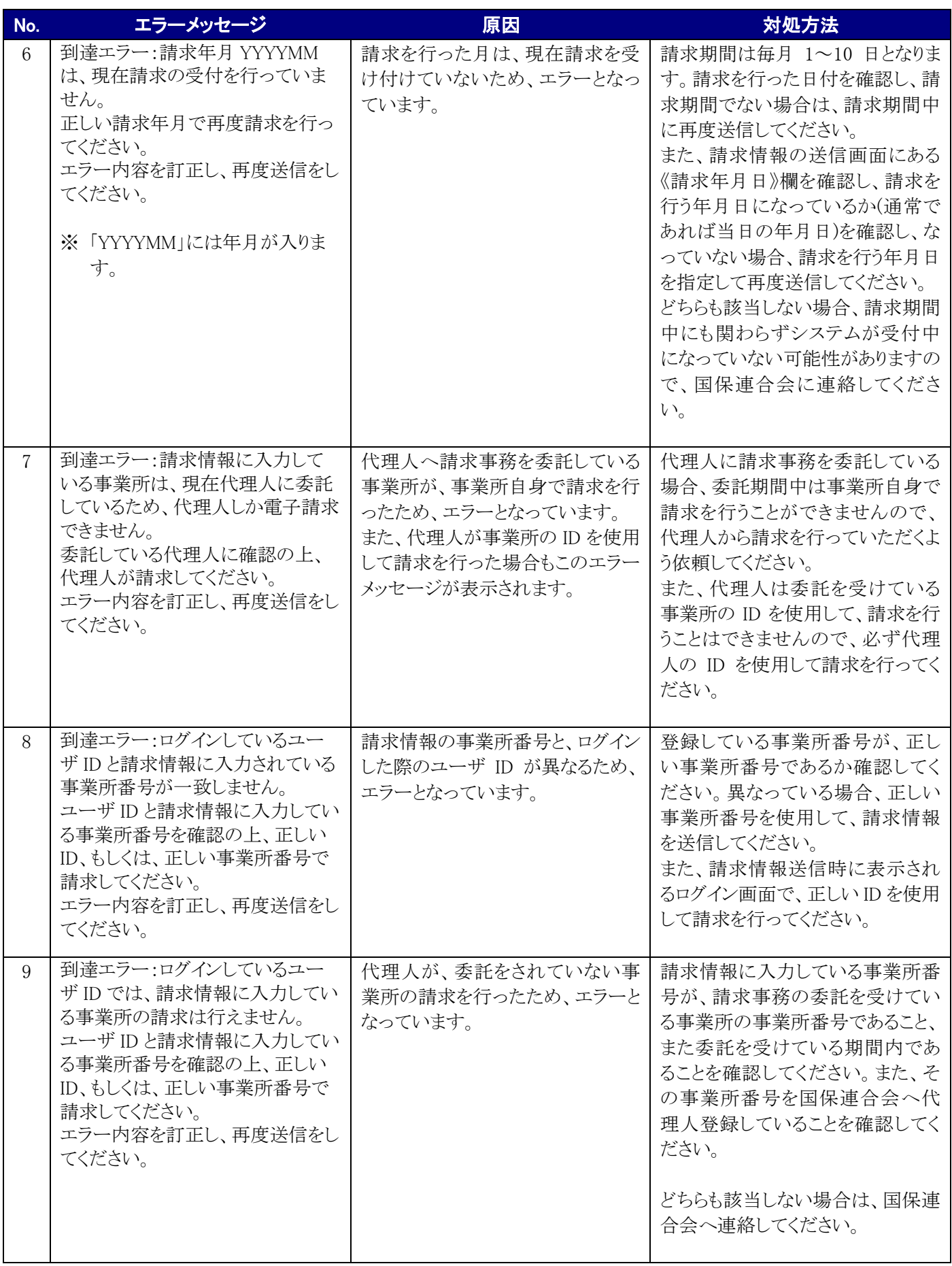

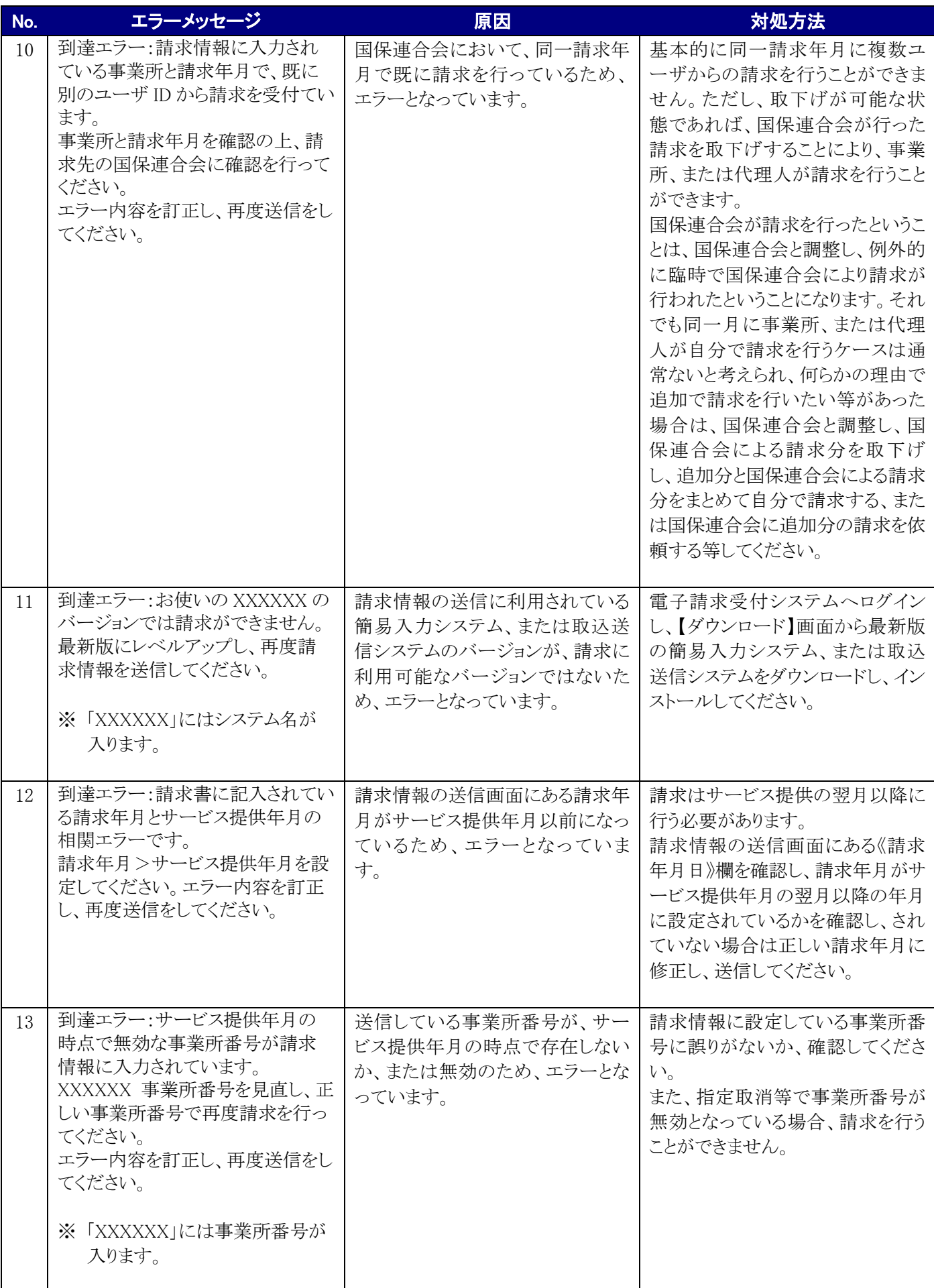

Е

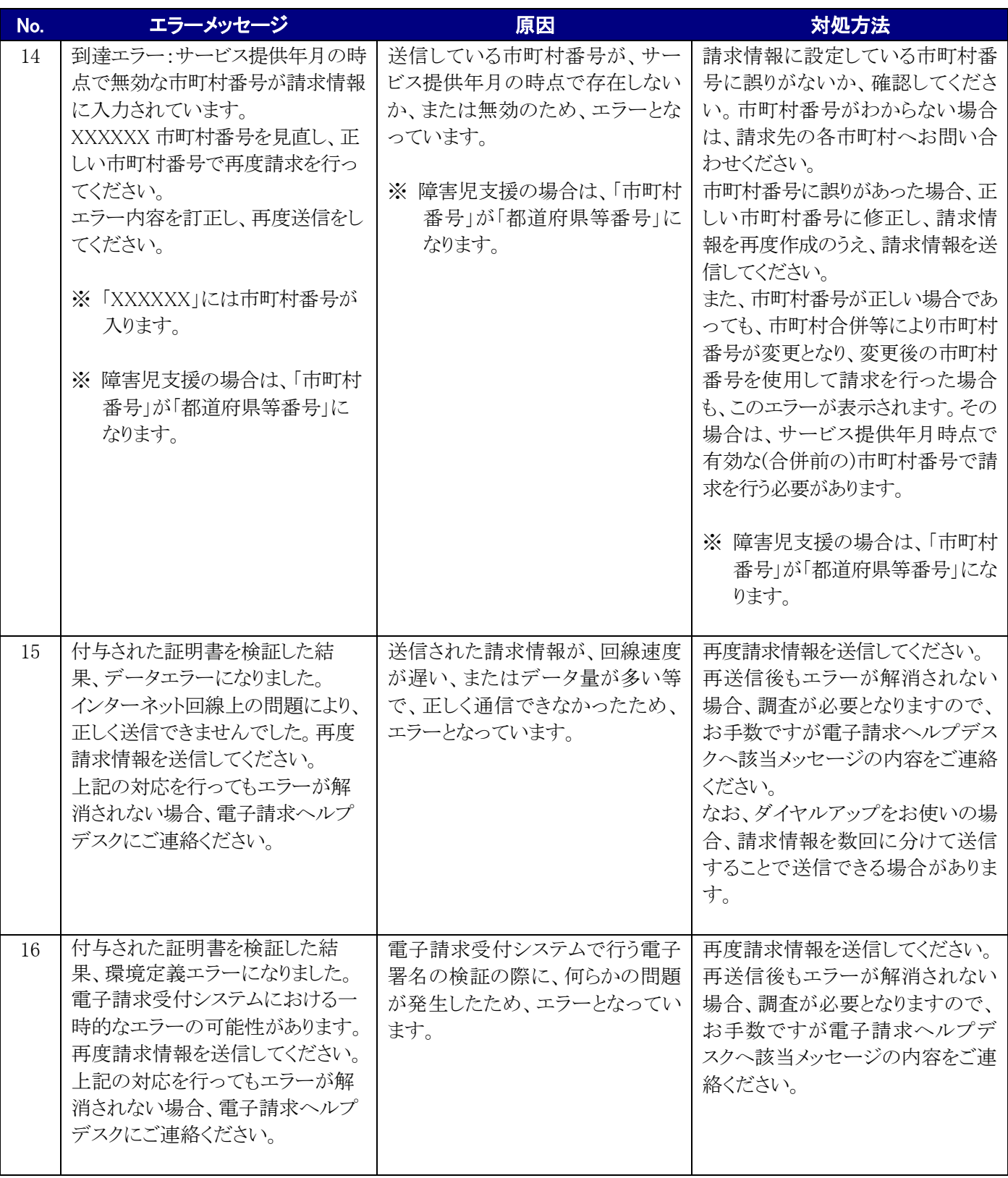

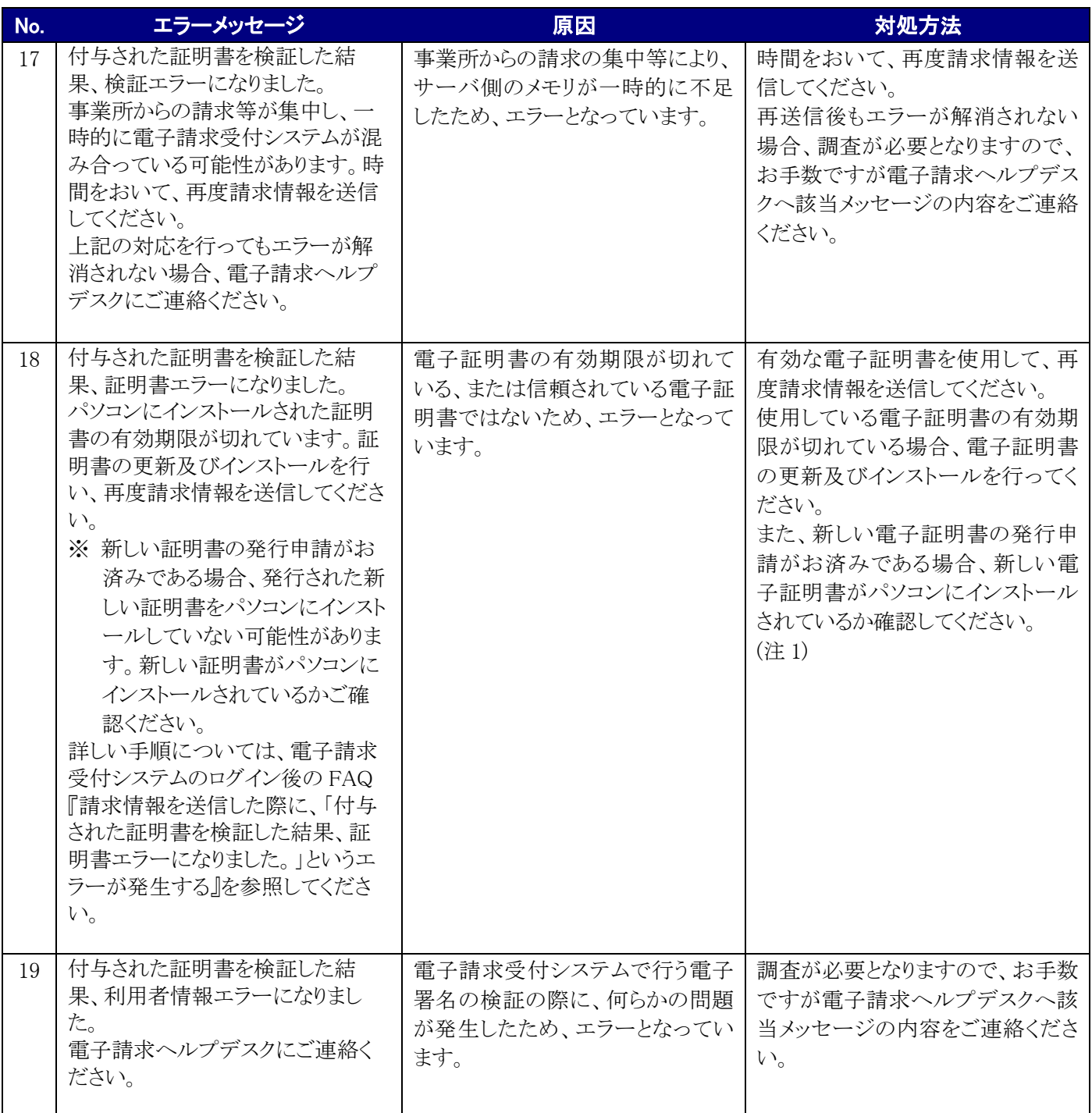

(注 1) 詳細は、FAQ[FAQ000000286 請求情報を送信した際に、「付与された証明書を検証した結果、証明書エラーに なりました。」というエラーが発生する]を参照

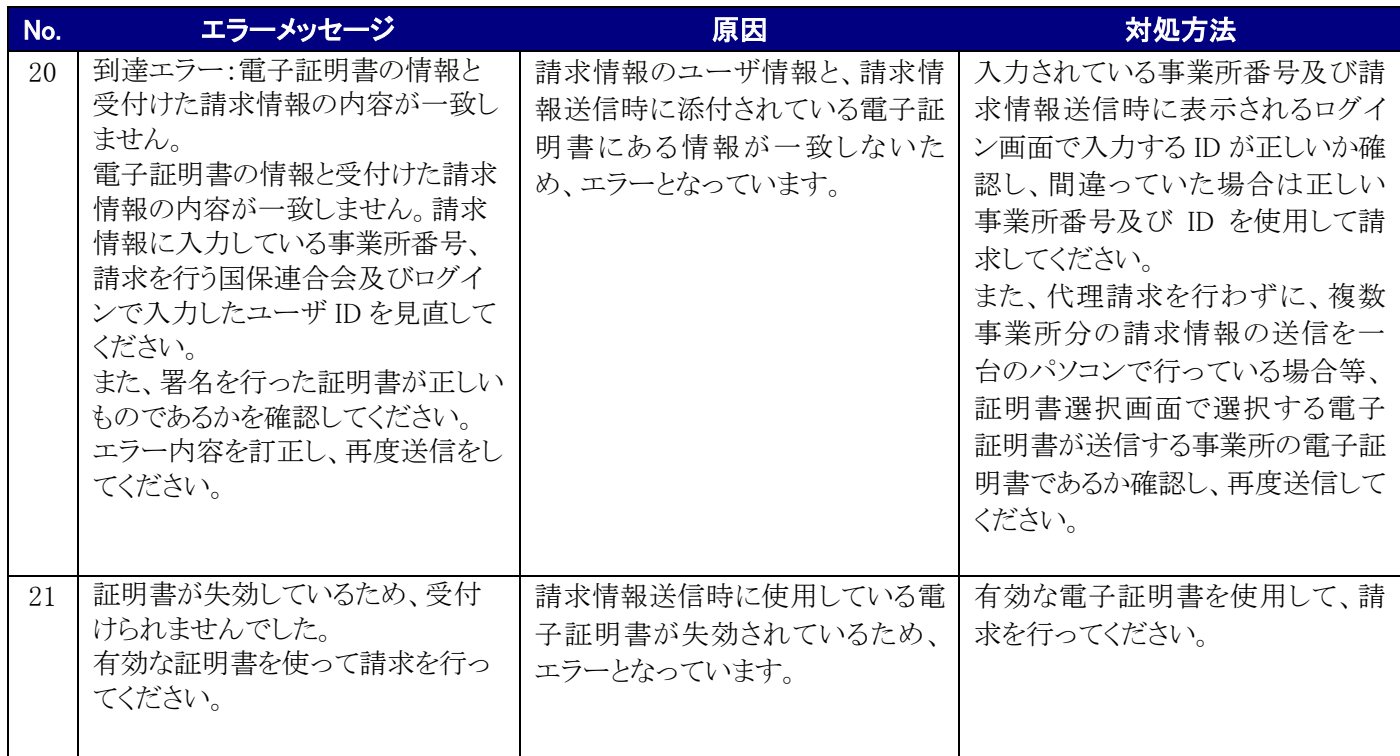

### <span id="page-12-0"></span>**2.** 電子請求受付システム システムエラーメッセージ一覧

このエラーメッセージ一覧は、電子請求受付システムをご利用中に、発生したエラーとその対処方法を事象別 に掲載しております。

ご利用中にエラーが発生した場合は、このエラーメッセージ一覧を確認し、対処方法を実施してください。

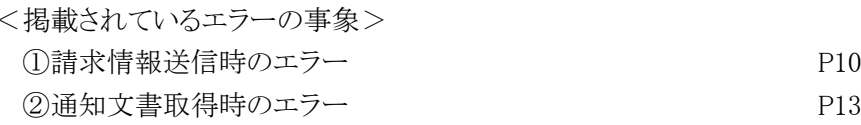

※ いずれも、パソコンの環境等に起因するシステム的なエラーメッセージを掲載しています。 業務的なエラーメッセージが表示された場合は、表示されたメッセージにしたがって修正等を実施してくだ さい。

・システム的なエラーメッセージ・・・メッセージが不明なエラー

例)「URL コード:537329665 その他内部エラーが発生しました。」 「URL https://www.jshien.e-seikyuu.jp/Shinsei/main コード:S1CLM0022E Proxy 設定の取得に失敗しました。」 ⇒このエラーメッセージ一覧を確認し、対処方法を実施してください。

・業務的なエラーメッセージ・・・メッセージに原因、対処方法が記載されているエラー

- 例)「請求額集計情報の自治体助成分請求額を入力して下さい」 「ログインできませんでした。ユーザ ID またはパスワードを確認してください。」 ⇒表示されたメッセージにしたがって修正等を実施してください。
- ※ 対処方法によっては、パソコンの知識が必要となる場合もございます。 そのため、対処方法に記載されている操作がわからない場合は、表示されたエラーメッセージを記 録していただき、そのエラーメッセージを電子請求ヘルプデスクへご連絡ください。

### <span id="page-13-0"></span>①請求情報送信時のエラーメッセージ

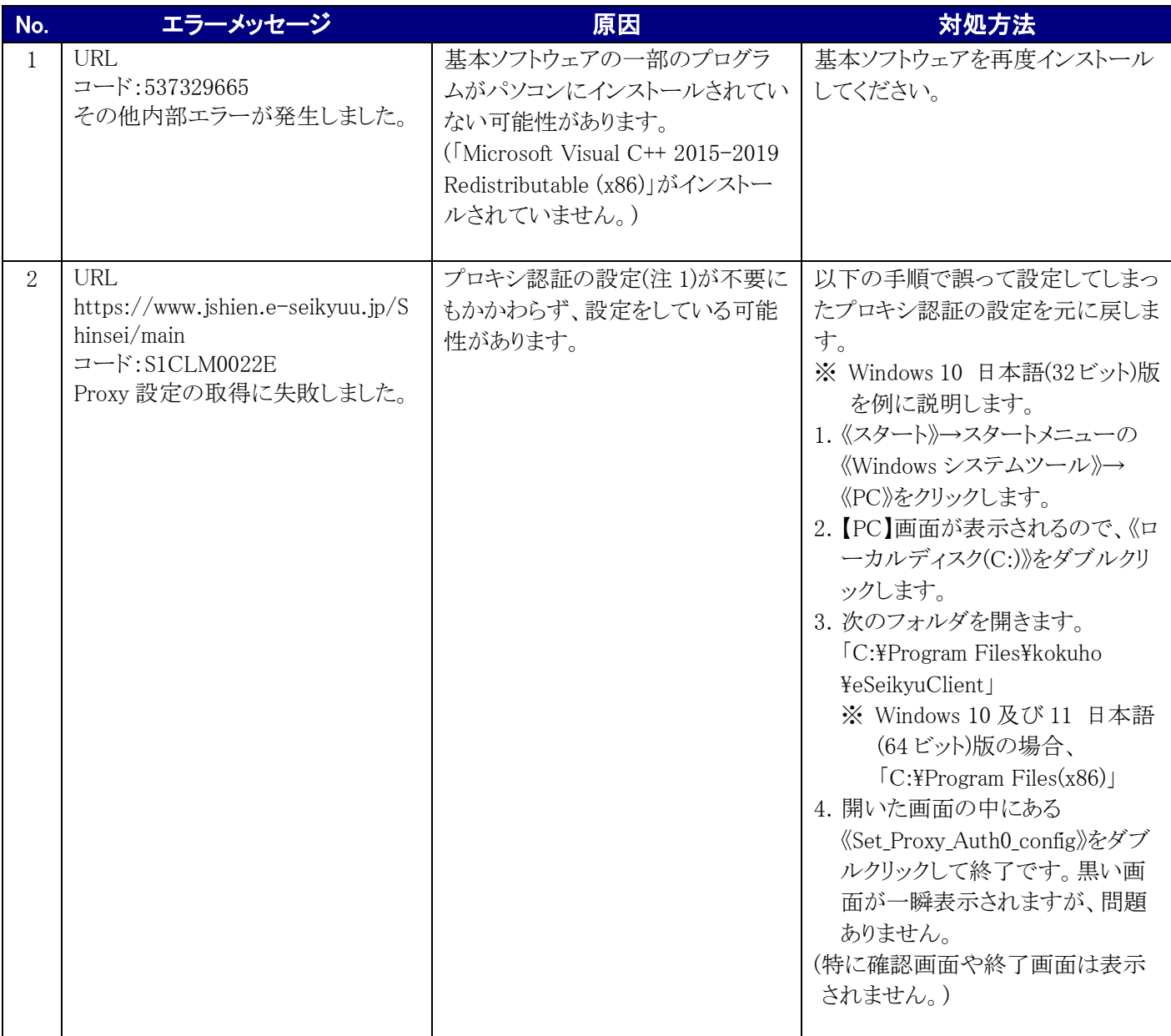

(注 1) 詳細は、FAQ[FAQ000000210 プロキシ認証を利用している場合、請求できますか]を参照

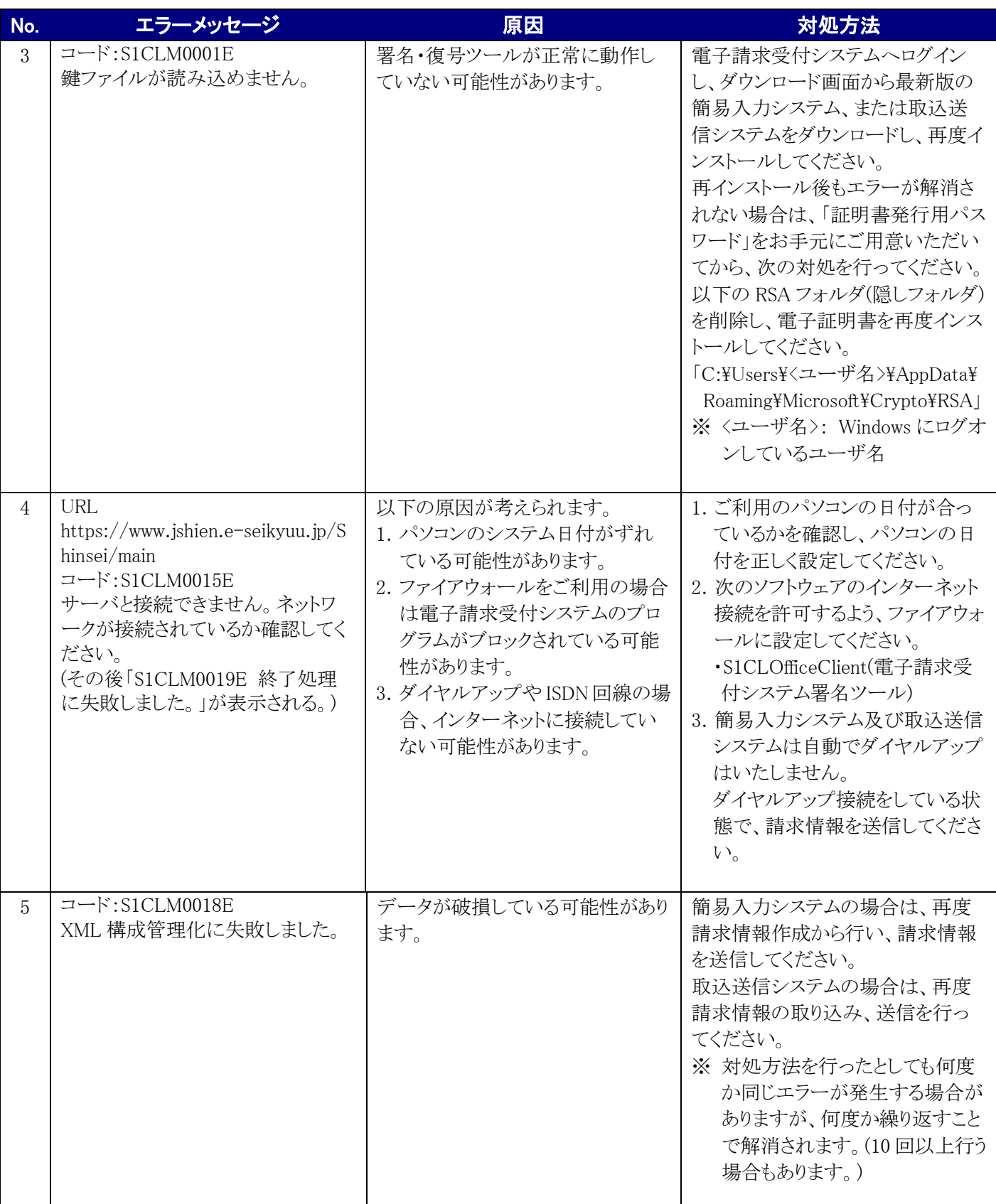

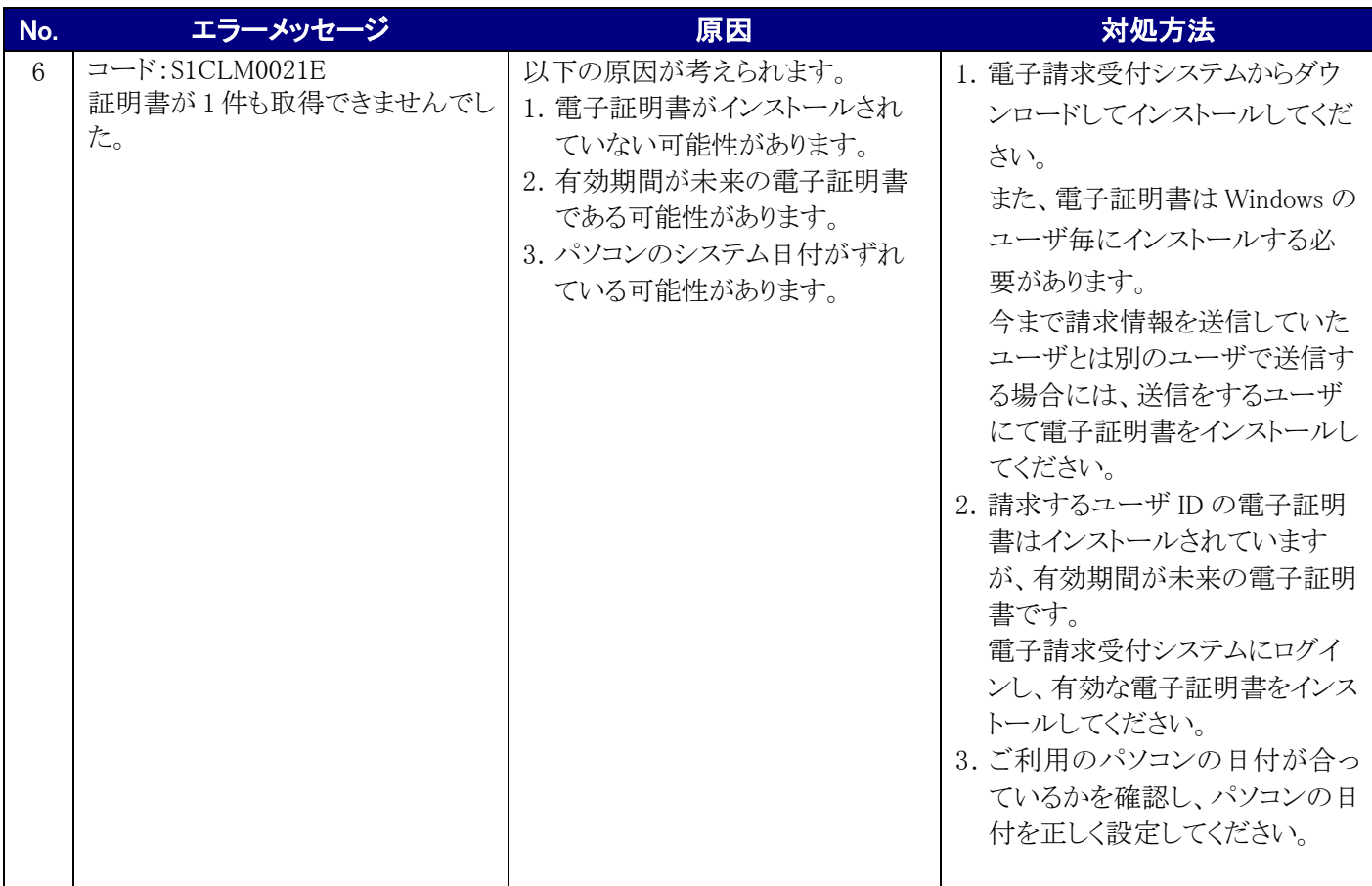

### <span id="page-16-0"></span>②通知文書取得時のエラーメッセージ

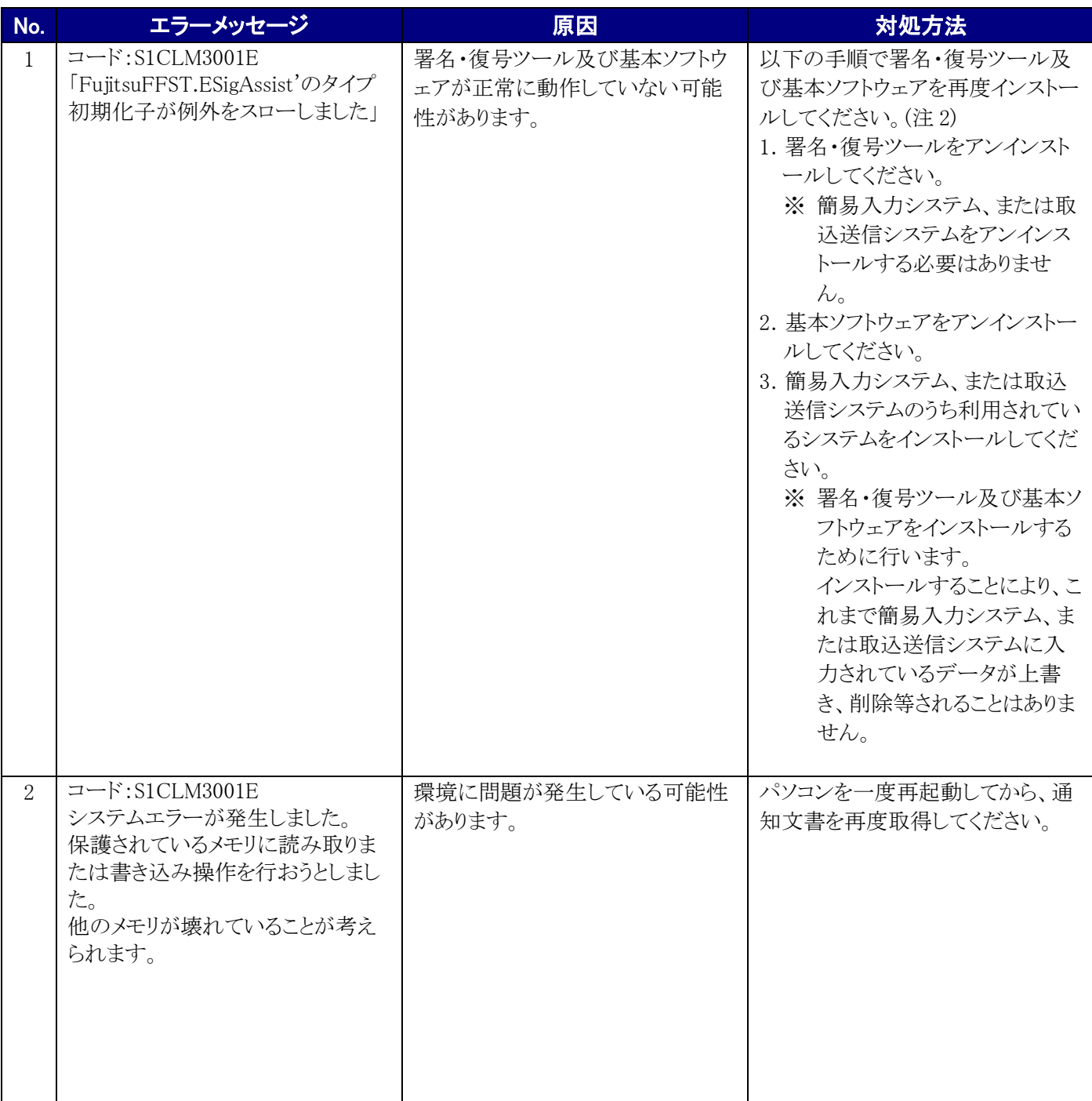

(注 2) アンインストール方法は、[電子請求受付システム 導入マニュアル(事業所編) 4.1.1. 基本ソフトウェアのアン インストール、4.1.4. 署名・復号ツールのアンインストール]を参照

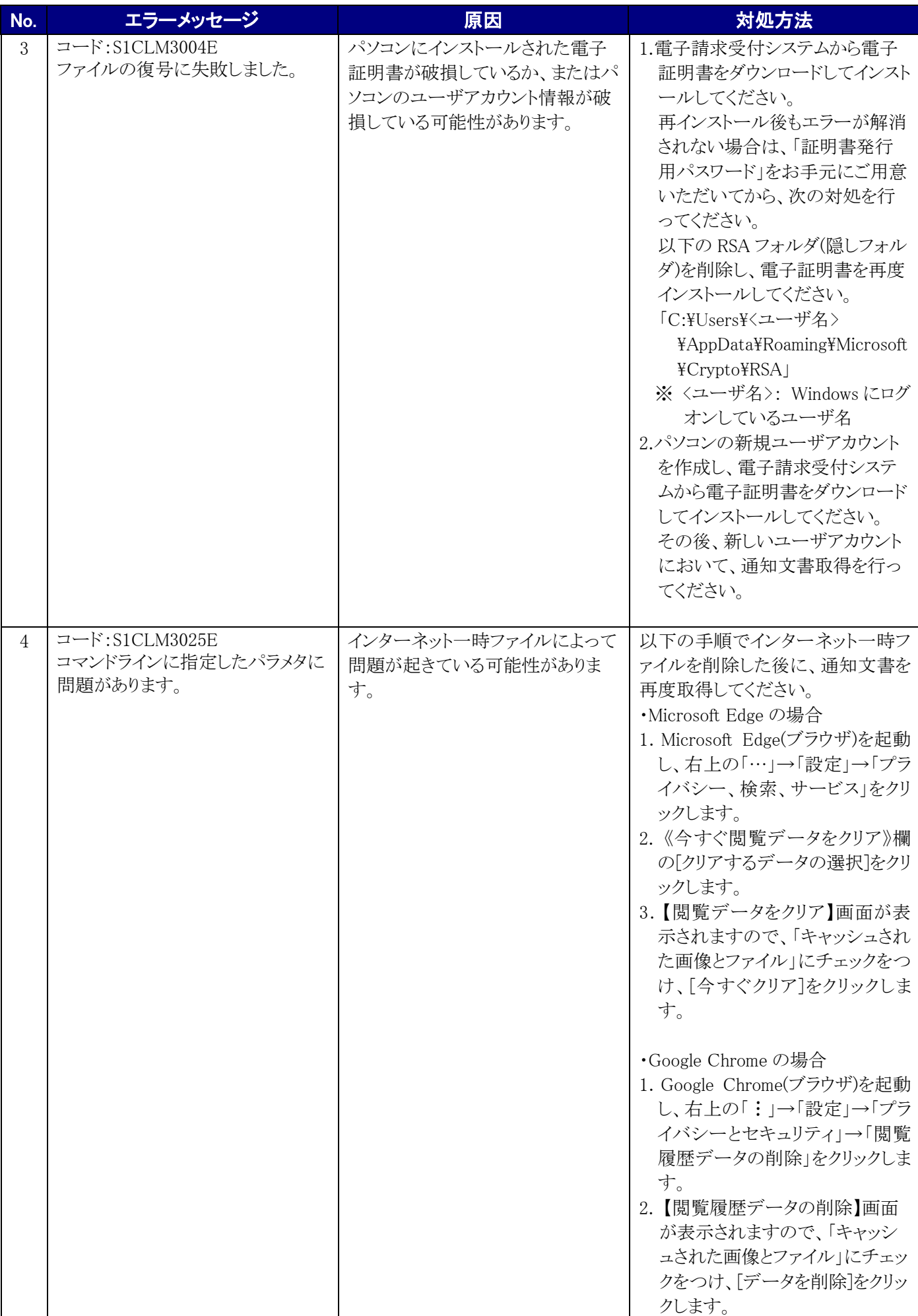

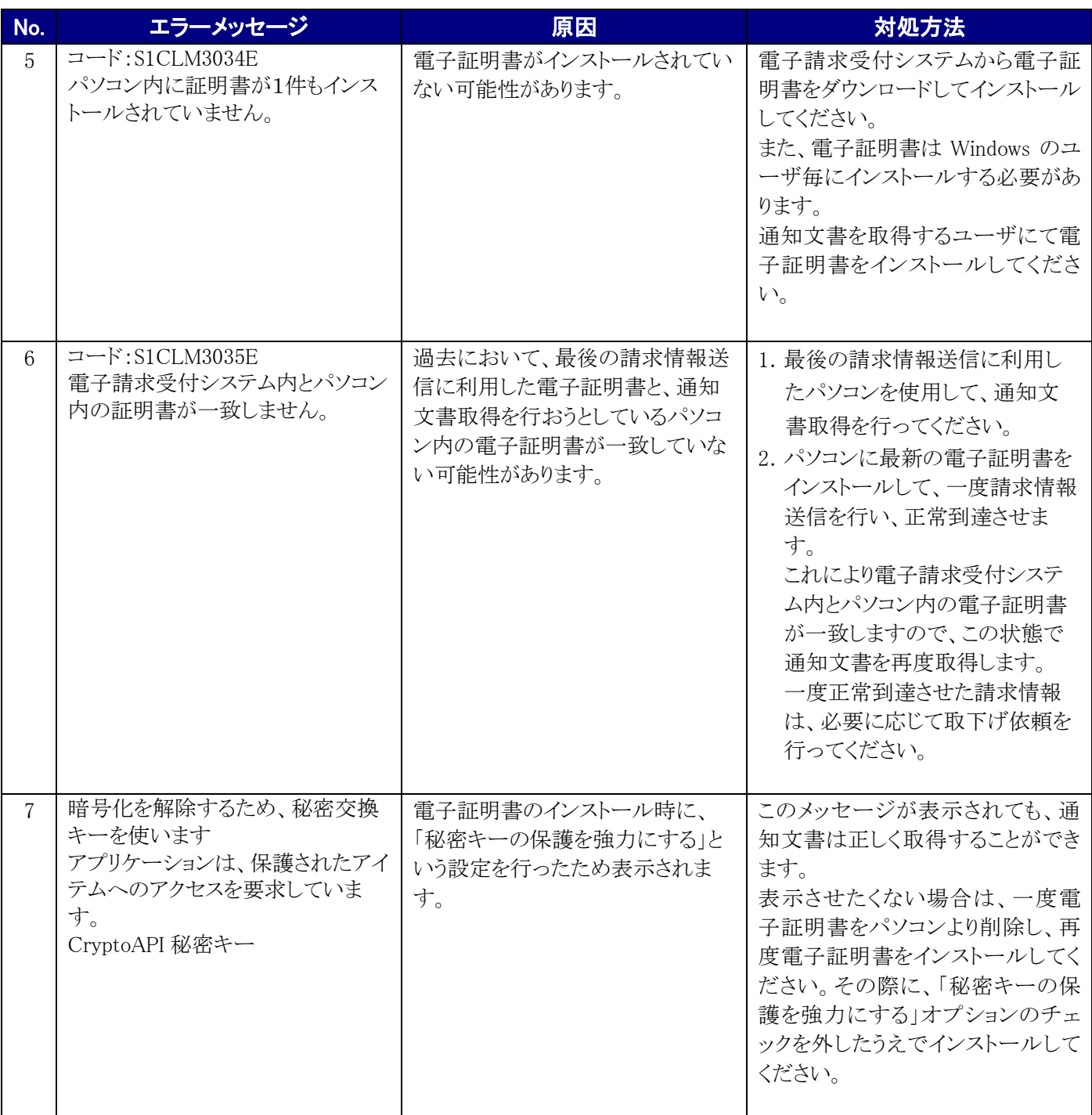

# <span id="page-19-0"></span>**3.** 用語集

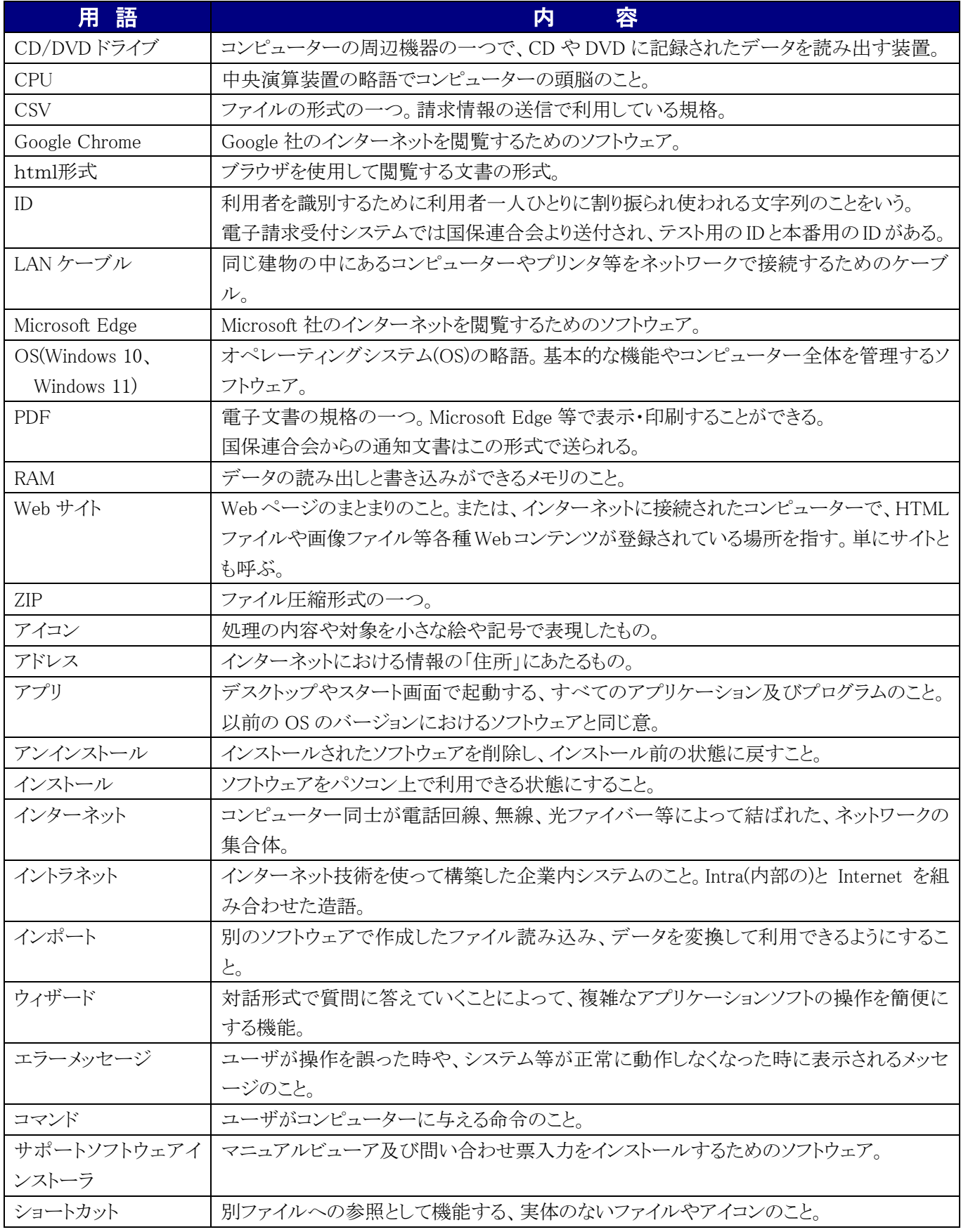

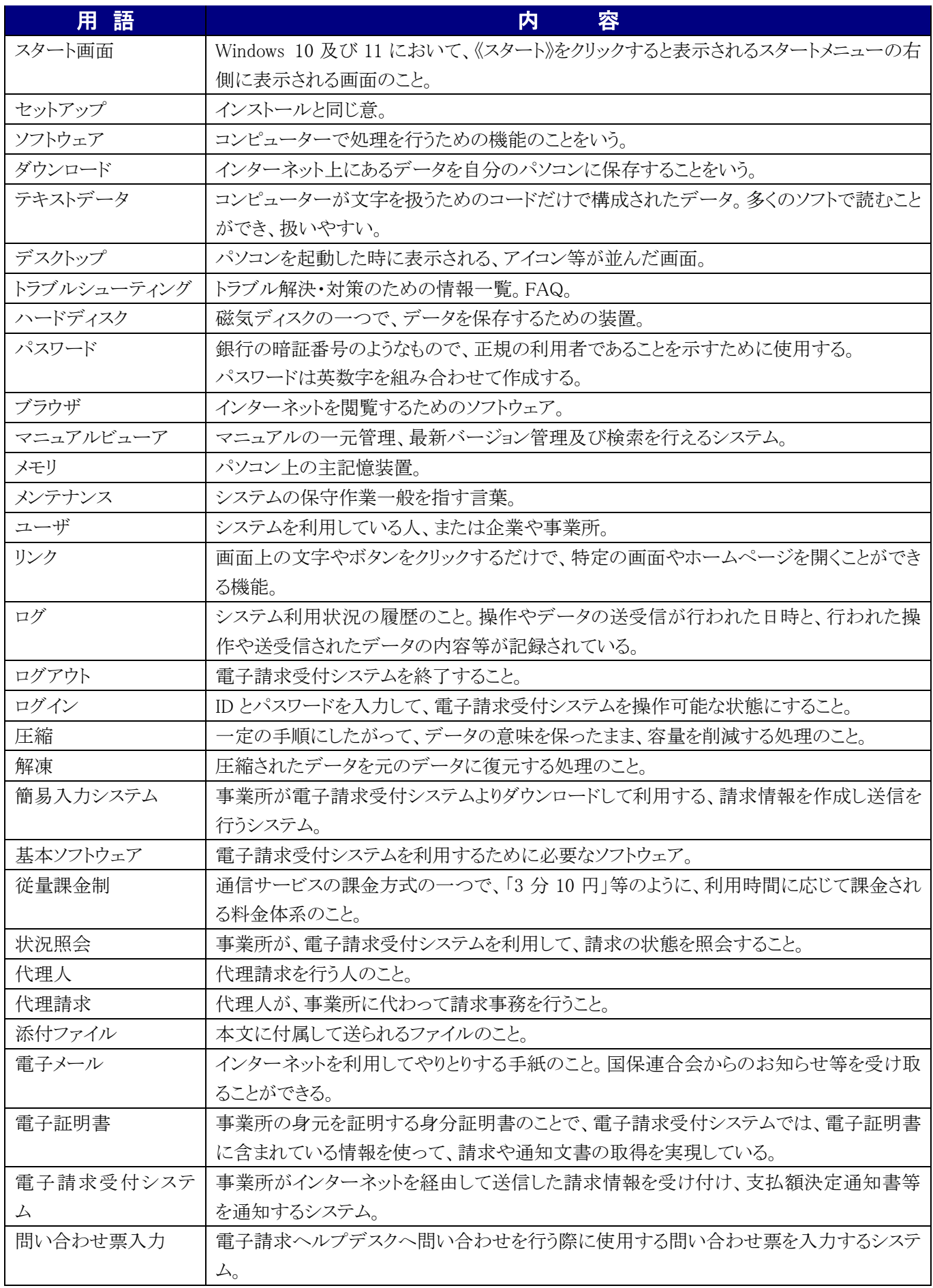

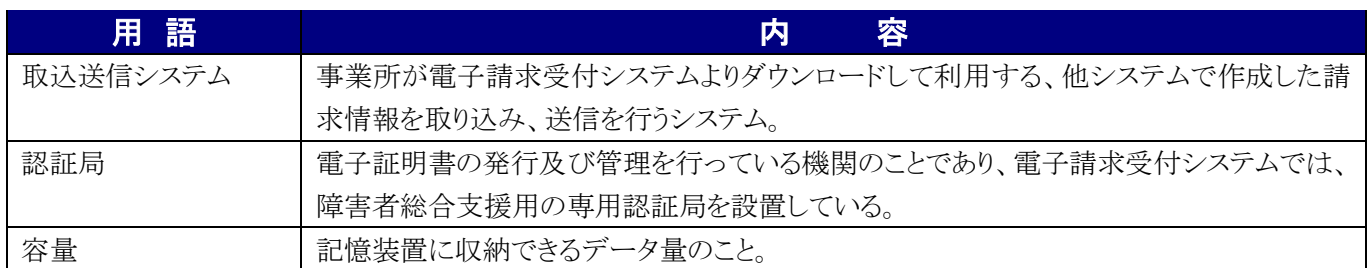

#### 電子請求受付システム (補足資料) 変更履歴

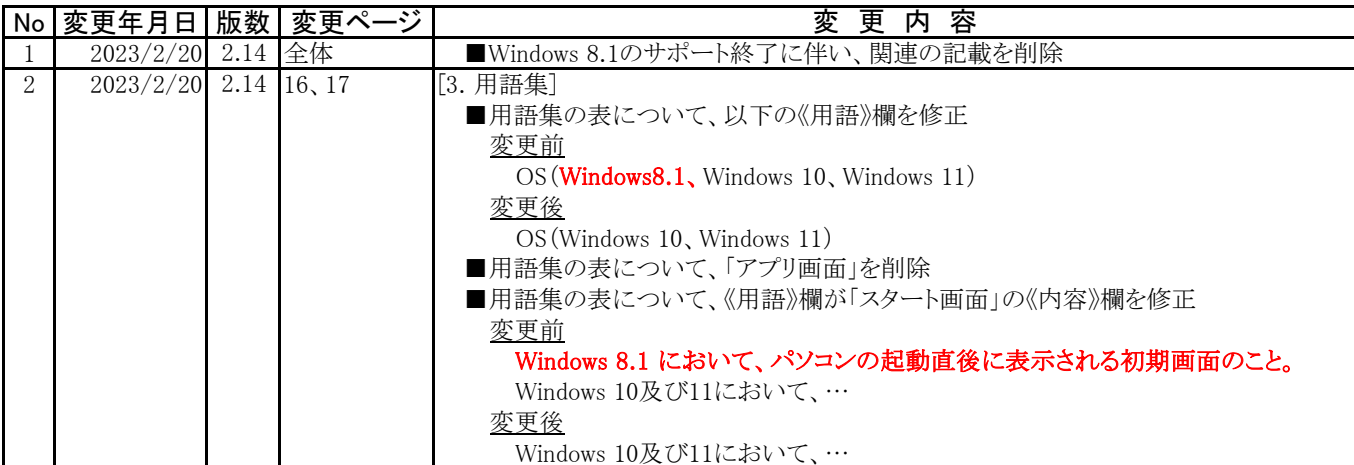